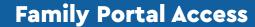

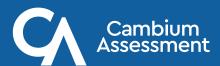

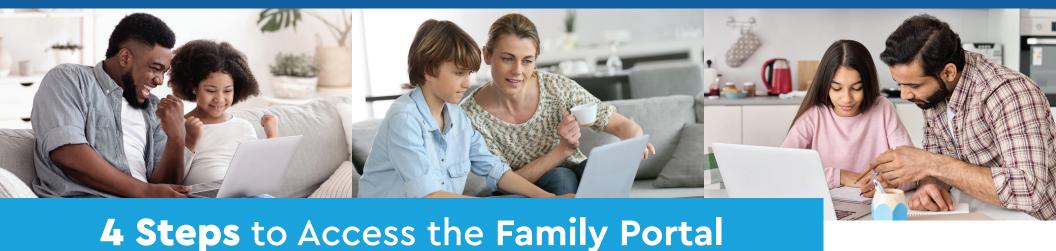

# 158XX

# Step 1

Get your Student Access Code from your student's school

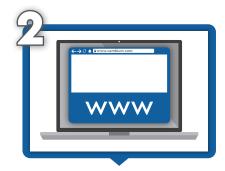

# Step 2

Visit your state's assessment website <a href="https://nh-familyportal.cambiumast.com/">https://nh-familyportal.cambiumast.com/</a>

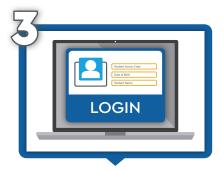

## Step 3

Log in with your student's: unique student access code; date of birth; and, first name.

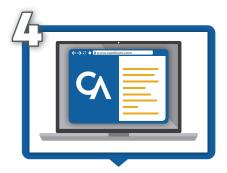

## Step 4

View your student's: overall test performance; individual score reports with interpretative guides; glossary; and, FAQs.

The Family Portal can be used to access your student's test results, print score reports, resources, and answer questions you may have. Your student's school will provide you with an access code. If you do not already have an access code, contact your student's school to request one.

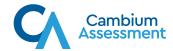